# Mapping with D3.js BerlinJS . June 16 2016 . @littlewebgiants

#### D3.js - Data Driven Documents

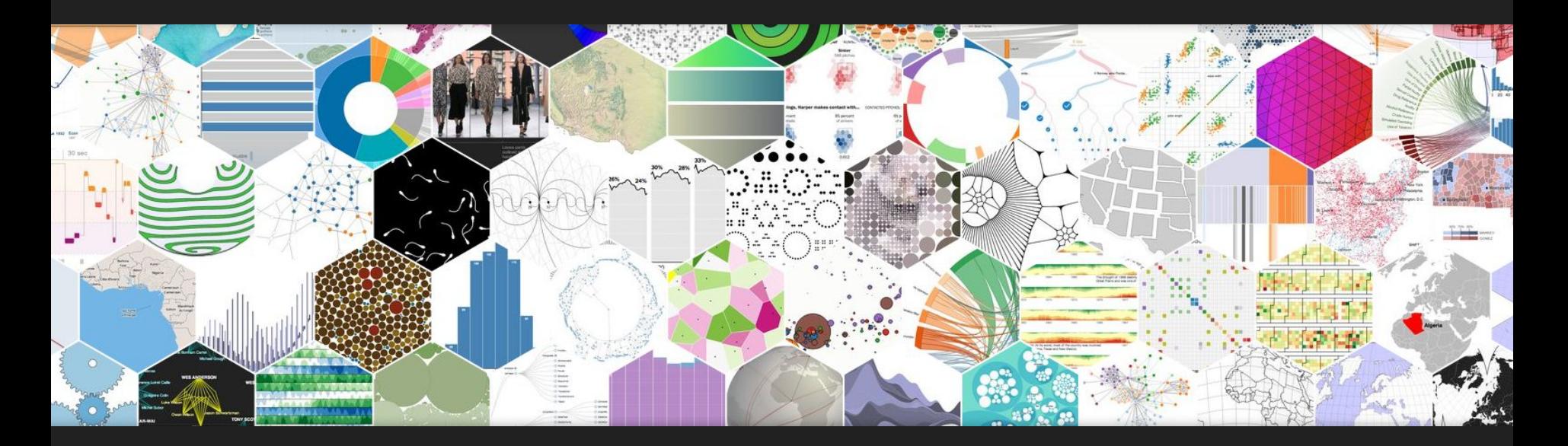

D3.js is a JavaScript library for manipulating documents based on data.

#### D3.js - Data Driven Documents

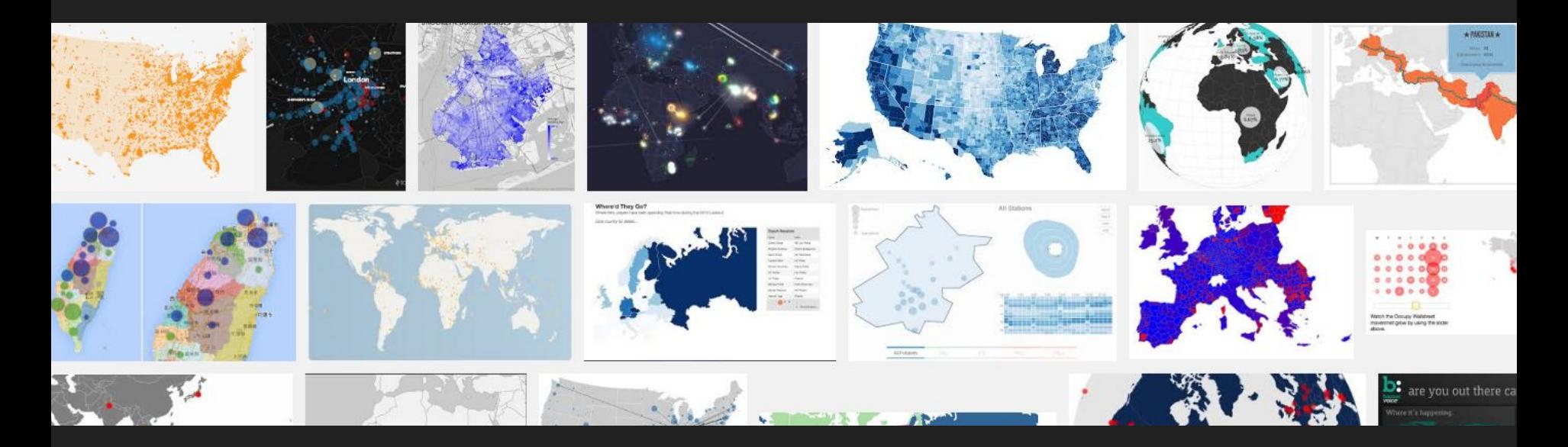

It has a lot of great tools for mapping data.

### Let's start with a basic webapp

I'll be using the Yeoman [\(http://yeoman.io/](http://yeoman.io/)) webapp generator to quickly scaffold this project.

Open Terminal

yo webapp

### Moving on to the geodata

<http://www.naturalearthdata.com/> has free vector and raster map data at 1:10m, 1:50m, and 1:110m scales.

We'll download the 1:110m Cultural Vectors set. This gives us a political map of the world's countries.

The download set includes files in the formats \*.dbf, \*.prj, \*.shp and \*.shx.

#### Inspect the shapefiles (\*.shp) with QGIS

Free and open source geographic information system software that allows you to create, edit, visualise, analyse and publish geospatial information.

<http://www.qgis.org/>

// View the map Open QGIS Select Layer > Add Vector Layer Open the shapefile

// Review the embedded data Layer > Open Attribute Table

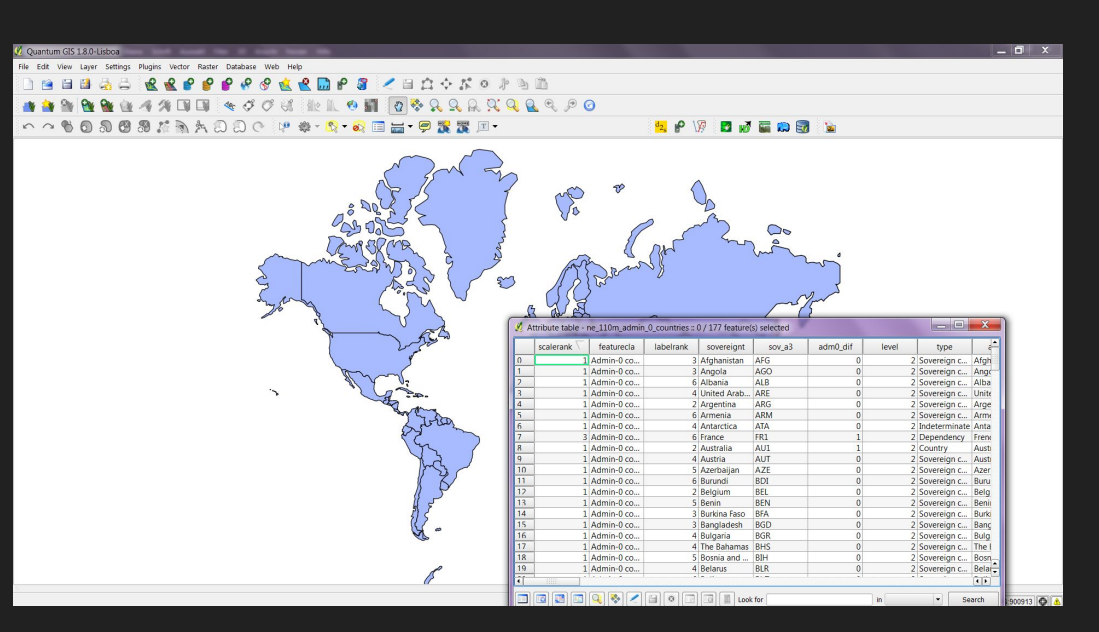

## Option 1: Prepare geodata using QGIS

#### // Optional

Edit the attribute table

// Export as GeoJSON Layer > Save As Select GeoJSON Select file name and location

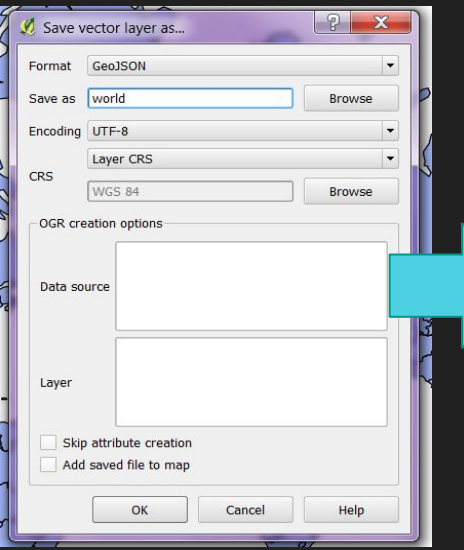

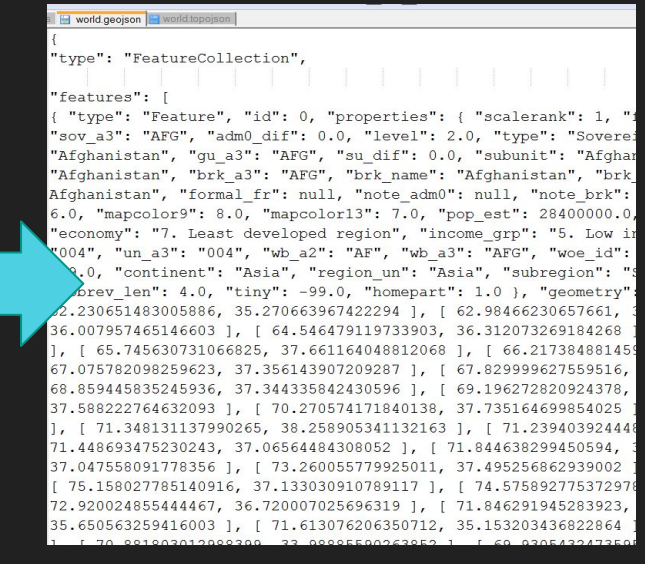

### Option 2: Prepare geodata using TopoJSON

GeoJSON is a useful interchange format for geographical data and is widely used.

However it requires a lot of redundant information. In a world map data set, every country's complete border is stored as geometry. This means that borders shared between countries are stored multiple times.

The TopoJSON format stores geometries as a set of arcs that do not overlap. In some cases this can reduce file sizes by a factor of 10.

TopoJSON files can be created using a command line tool from Mike Bostock, the creator of D3.js. See<https://github.com/mbostock/topojson>

#### Option 2: Prepare geodata using TopoJSON

Open Terminal and navigate to the folder with your shapefiles.

- topojson -o world.topojson // output file
	- --quantization 1e5
	- --id-property iso\_a3 // we'll use 3-digit country codes as IDs
	- --properties name=name // properties to keep (see attribute table in QGIS)
	- --io=countries
	- --oo=land
	- --no-key
	- -- ne 110m admin 0 countries.shp // input file

#### Option 2: Prepare geodata using TopoJSON

#### Our TopoJSON file is 85% smaller than the GeoJSON file (103KB vs 672KB)

 $\Box$   $\Box$  x

#### elmo\Documents\Career\Talks\Berlinjs May 2016\geodata\world.topojson - Notepad++

#### File Edit Search View Encoding Language Settings Macro Run Plugins Window ? 88808888888888888888888888888

#### core.js | vorld.geojson | vorld.topojson |

1 ("type":"Topology","objects":{"ne 110m admin 0 countries":{"type":"GeometryCollection","bbox":[-179.999999999999997,-90.0000000000000003,180.0000000000014 ,83.64513000000001], "geometries": [{"type":"Polygon","properties": {"name":"Afghanistan"},"id":"AFG","arcs": [[0,1,2,3,4,5]]}, {"type":"MultiPolygon","prope rties": {"name":"Angola"},"id":"AGO","arcs": [[[6,7,8,9]], [[10,11,12]]]}, {"type":"Polygon","properties": {"name":"Albania"},"id":"ALB","arcs": [[13,14,15,16] , 17]]}, {"type": "Polygon", "properties": {"name": "United Arab

Emirates"),"id":"ARE","arcs":[[18,19,20,21,22]]),("type":"MultiPolygon","properties":("name":"Argentina"),"id":"ARG","arcs":[[[23,24]],[[25,26,27,28,29, 30]]]},{"type":"Polygon","properties":{"name":"Armenia"},"id":"ARM","arcs":[[31,32,33,34,35]]},{"type":"MultiPolygon","properties":{"name":"Antarctica"} , "id": "ATA", "arcs": [[[36]], [[37]], [[38]], [[39]], [[40]], [[41]], [[42]], [[43]]]}, ("type":"Polygon", "properties": {"name": "Fr. S. Antarctic

Lands"), "id": "ATF", "arcs": [[44]]), {"type": "MultiPolygon", "properties": {"name": "Australia"}, "id": "AUS", "arcs": [[[45]], [[46]]]}, {"type": "Polygon", "propert ies":{"name":"Austria"},"id":"AUT","arcs":[[47,48,49,50,51,52,53]]},{"type":"MultiPolygon","properties":{"name":"Azerbaijan"},"id":"AZE","arcs":[[[54,-3 5]],[[55,56,-33,57,58]]]},{"type":"Polygon","properties":{"name":"Burundi"},"id":"BDI","arcs":[[59,60,61]]},{"type":"Polygon","properties":{"name":"Belg ium"), "id": "BEL", "arcs": [[62,63,64,65,66]]), ("type": "Polygon", "properties": {"name": "Benin"), "id": "BEN", "arcs": [[67,68,69,70,71]]]), {"type": "Polygon", "pro perties": {"name": "Burkina

Faso"), "id": "BFA", "arcs": [[72,73,74,-70,75,76]]}, {"type": "Polyqon", "properties": {"name": "Bangladesh"}, "id": "BGD", "arcs": [[77,78,79]]}, {"type": "Polyqon", "properties": {"name":"Bulgaria"},"id":"BGR","arcs": [[80,81,82,83,84,85]]}, {"type":"MultiPolygon","properties": {"name":"Bahamas"},"id":"BHS","arcs": [[[86 ]], [[87]], [[88]]]}, {"type":"Polygon", "properties": {"name": "Bosnia and

Herz."}, "id":"BIH", "arcs":[[89,90,91]]}, {"type":"Polygon","properties": {"name":"Belarus"}, "id":"BLR", "arcs":[[92,93,94,95,96]]}, {"type":"Polygon","prope rties": ("name":"Belize"),"id":"BLZ","arcs":[[97,98,99]]),("type":"Polygon","properties": ("name":"Bolivia"),"id":"BOL","arcs":[[100,101,102,103,-31]]),(" type":"Polygon","properties":{"name":"Brazil"},"id":"BRA","arcs":[[-27,104,-103,105,106,107,108,109,110,111,112]]},{"type":"Polygon","properties":{"name ":"Brunei"},"id":"BRN","arcs":[[113,114]]},{"type":"Polyqon","properties":{"name":"Bhutan"},"id":"BTN","arcs":[[115,116]]},{"type":"Polyqon","properties":{"name":"Bhutan"},"id":"BTN","arcs":[[115,116]]},{"type":"Polyqon"," ": {"name":"Botswana"},"id":"BWA","arcs": [[117,118,119,120]]}, {"type":"Polyqon","properties": {"name":"Central African

Rep."),"id":"CAF","arcs":[[121,122,123,124,125,126,127]]},{"type":"MultiPolygon","properties":{"name":"Canada"},"id":"CAN","arcs":[[[129]],[[129]],[[130]]} ]],[[131]],[[132]],[[133]],[[133]],[[134]],[[135]],[[136]],[[137]],[[138,139,140,141]],[[142]],[[143]],[[143]],[[146]],[[146]],[[147]],[[149]],[[149]],[[150]],[ [151]],[[152]],[[153]],[[154]],[[155]],[[156]],[[157]],[[158]],[[158]],[[169]]),[[160]]]),["type":"Polygon","properties":("name":"Switzerland"),"id":"CHE","arcs" :[[-51,161,162,163]]},("type":"MultiPolygon","properties":{"name":"Chile"},"id":"CHL","arcs":[[[-24,164]],[[-30,165,166,-101]]]},{"type":"MultiPolygon", "properties":{"name":"China"},"id":"CHN","arcs":[[[167]],[[168,169,170,171,172,173,-117,174,175,176,177,-4,178,179,180,181,182,183]]]},{"type":"Polyqon" , "properties": { "name": "Côte

d'Ivoire"},"id":"CIV","arcs":[[184,185,186,187,-73,188]]},{"type":"Polygon","properties":{"name":"Cameroon"},"id":"CMR","arcs":[[189,190,191,192,193,194 ,-128,195]]},{"type":"Polygon","properties":{"name":"Dem. Rep.

Congo"),"id":"COD","arcs":[[196,197,-60,198,199,-10,200,-13,201,-126,202]]]),("type":"Polygon","properties":("name":"Congo"),"id":"COG","arcs":[[-12,203, 204,-196,-127,-202]]},{"type":"Polygon","properties":{"name":"Colombia"},"id":"COL","arcs":[[205,206,207,208,209,-107,210]]},{"type":"Polygon","properti es": { "name": "Costa

Rica"), "id": "CRI", "arcs": [[211,212,213,214]]), {"type": "Polygon", "properties": {"name": "CUba"}, "id": "CUB", "arcs": [[215]]), {"type": "Polygon", "properties": { "name": "N.

#### Let's check in on the webapp

Install the Javascript libraries we'll need for this tutorial.

bower install d3 bower install topojson bower install d3-queue

Add the scripts to index.html

<script src="/bower\_components/d3/d3.min.js"></script> <script src="/bower\_components/d3-queue/d3-queue.js"></script> <script src="/bower\_components/topojson/topojson.min.js"></script>

#### Build the HTML structure

Clear out the dummy content and add the following to index.html

```
<div class="row">
    <div class="col-md-8">
       <div id="map"></div>
    </div>
    <div class="col-md-4">
        <div id="info">
            <h3>Click on a country to explore</h3>
        </div>
    </div>
\langle/div\rangle
```
Add the TopoJSON file into the webapp project under a new folder called data.

Build the map visualisation in main.js.

// Define the map size

var width =  $960$ , height =  $500$ ;

// Add an svg element that will be the parent of our data viz var svg = d3.select("#map").append("svg") .attr("width", width) .attr("height", height);

Define how our map will interpret the geodata.

```
// Define the map projection, scale and position
var projection = d3.geo.mercator()
     .scale(120)
    .translate([width / 2, height / 2]);
```
// Create a path function that will plot the geodata according to the projection var path =  $d3 \cdot \text{geo.path}()$ .projection(projection);

Learn more about projections and how you can use in them in D3.js at [https://github.com/d3/d3/wiki/Geo-Pro](https://github.com/d3/d3/wiki/Geo-Projections) **[jections](https://github.com/d3/d3/wiki/Geo-Projections)** 

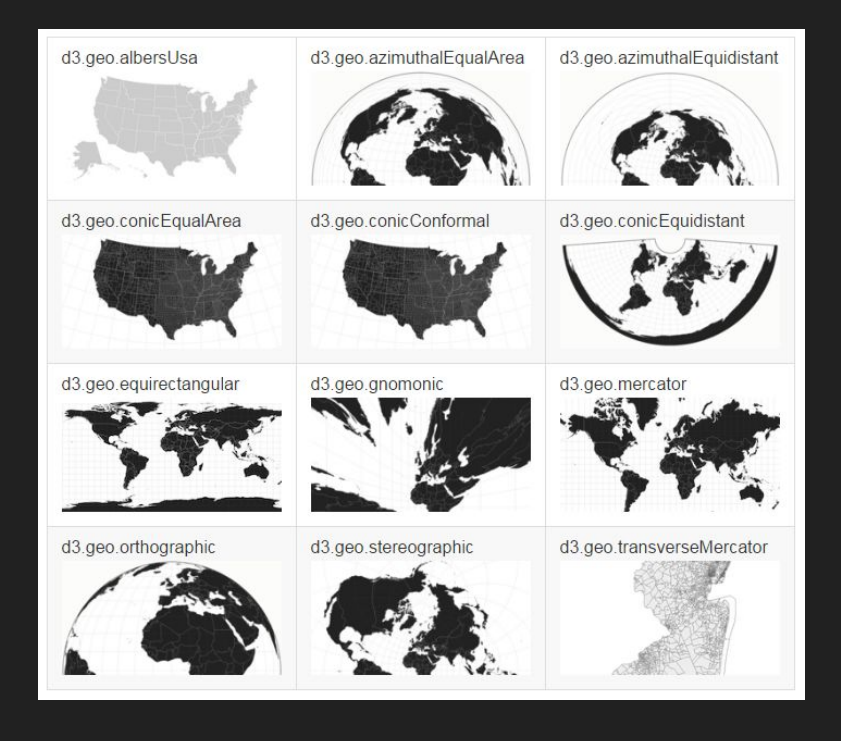

// Load the geodata

d3.json("data/world.topojson", function(error, world) { if (error) return console.error(error); console.log(world);

});

d3.json("data/world.topojson", function(error, world) {

var countries = topojson.feature(world, world.objects.ne 110m admin 0 countries); // get the geometries

```
svg.append('path') // add svg path elements
   .datum(countries) // bind geometry data
   .attr('d', path) // use path function to plot points
   .attr('stroke','black') 
   .attr('fill','white');
```
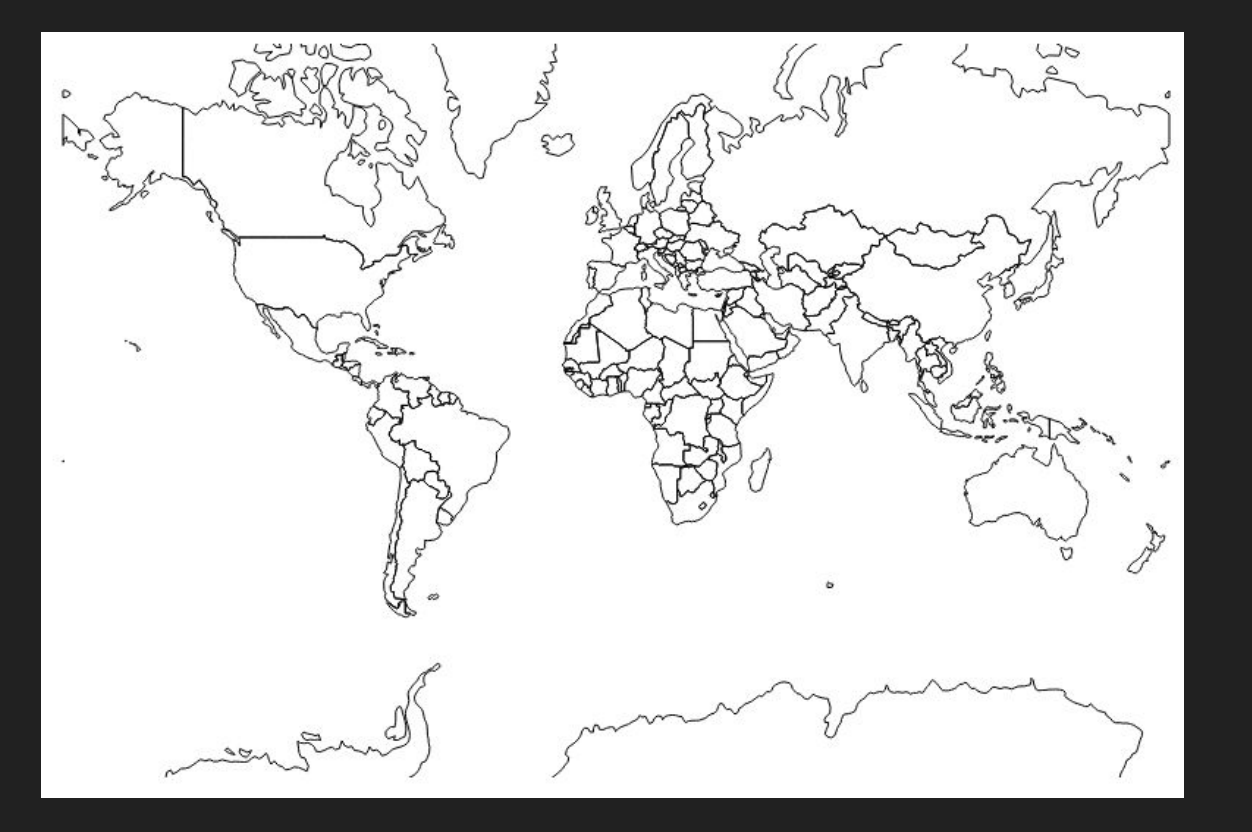

#### Time to find some data

We'll be using data on participation in the workforce and wages by gender.

Data on workforce participation is available from the ILO at [http://laborsta.ilo.org/applv8/data/EAPEP/eapep\\_E.html](http://laborsta.ilo.org/applv8/data/EAPEP/eapep_E.html)

Data on the gender wage gap is available from UNECE at [http://w3.unece.org/PXWeb2015/pxweb/en/STAT/STAT\\_\\_30-GE\\_\\_03-WorkAndec](http://w3.unece.org/PXWeb2015/pxweb/en/STAT/STAT__30-GE__03-WorkAndeconomy) [onomy](http://w3.unece.org/PXWeb2015/pxweb/en/STAT/STAT__30-GE__03-WorkAndeconomy)

# Cleaning up data

The downloaded data sheets contain lots of excess data and fancy formatting that we don't need. Before we can use the data, we need to:

- Remove unnecessary data
- Combine the two data sets
- Remove formatting
- Save the data in \*.csv format

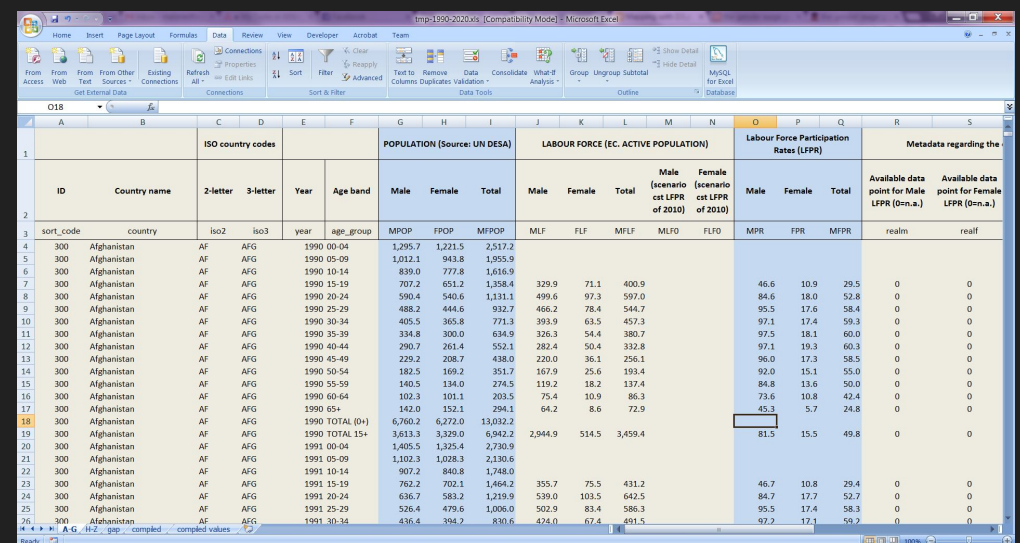

#### Step 1: Remove unneeded data

Start with the data on workplace participation. This contains data for a number of years and age ranges. We're only going to use the data from 2015, and the combined figure for all age groups over 15.

Open the data in Excel and add filters to the third row. Filter the age and year columns so that we have only one figure for each country.

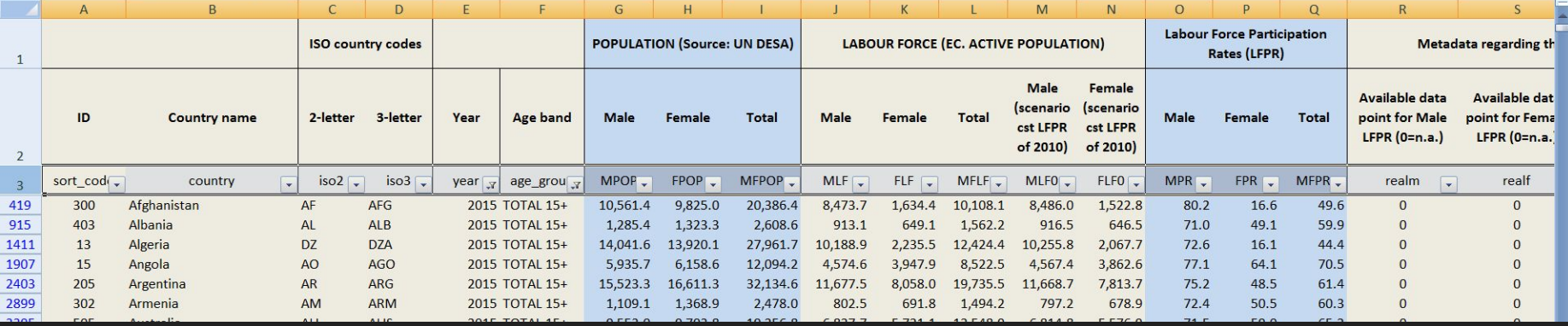

#### Step 1: Remove unneeded data

Select only the visible cells in the sheet and copy them with these shortcuts.

ctrl a // Select all alt ; // Select visible ctrl c // Copy selected ctrl v // Paste selected

Repeat for the second sheet of data, then delete unneeded columns. We'll keep the country name, ISO code, and the male and female participation rates as percentages.

#### Step 2: Integrate the two data sets

Open the second data set in Excel. Copy the contents into a new sheet on the first Excel file.

To combine the two data sets, we will use a combination of Excel's INDEX and MATCH functions to look up each country name in the gender gap data and then copy across the value into our compiled data set.

=IFERROR( // Excel throws an error if no matching values are found INDEX( gap!C\$52:C\$99, // Return the value for column C & found row number MATCH(A2,gap!B\$52:B\$99,0) // Find exact match in & return row number

), "..")

#### Step 3: Clean up formatting

Select all content from our compiled sheet and do Paste Special > Paste Values into a new sheet.

Clean up any last details (such as the cells with "..") and clear formatting with Clear > Clear Formats.

Save the results to a csv file and put it into the data folder in your webapp project.

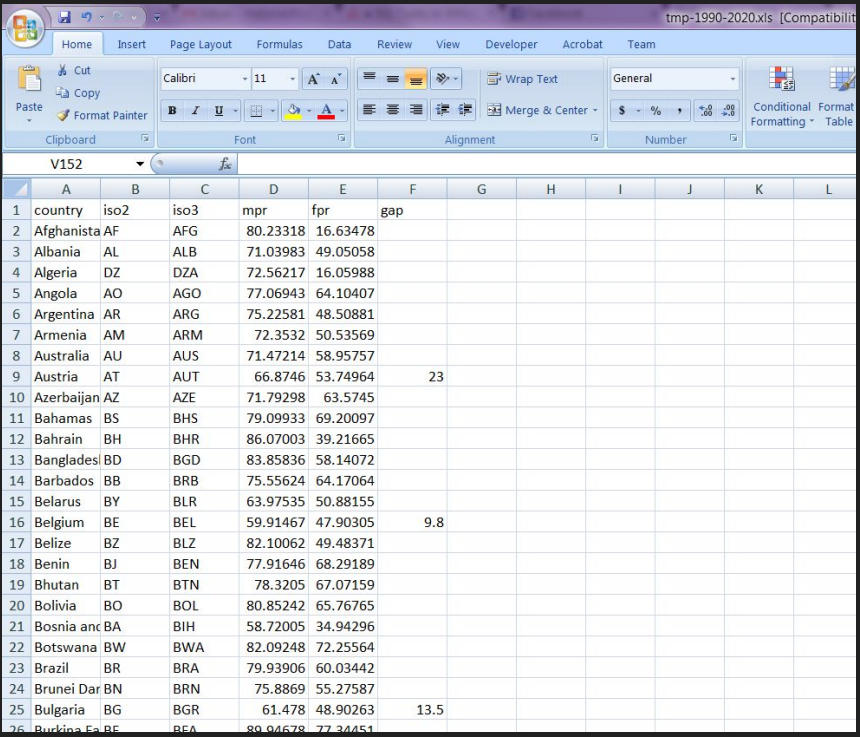

## Putting it all together

In the final steps, we combine the workplace data with the geodata and use it to make a choropleth (colour coded) map.

#### Putting it all together - namespacing

(function( map ) { // Wrap everything up in a function for namespacing

var go = function(error, world, data)  $\{\}$ ; // Private draw function map.init = function()  $\{\}$ ; // Publicly accessible init function

 $\}$ ( window.map = window.map  $\vert \vert$  {} ));

```
map.int(); // Let's do it!
```

```
(function( map ) {
```

```
// Data storage and processing
var world = \{\},
data = \{\},
queue = d3_queue.queue, // Control data loading
countryByIso = d3.map(); // Will let us access country data by ISO code
...
```
 $\}$ ( window.map = window.map  $\vert \vert \{ \} \rangle$ );

```
(function( map ) \overline{6}
```

```
// Map size
var width = 600,
    height = 500;
```
 $\}$ ( window.map = window.map  $|| \{ \} )$ ;

```
(function( map ) {
   // Map settings
   var svg = d3.select("#map").append("svg")
        .attr("width", width)
        .attr("height", height),
   projection = d3.geo.mercator()
         .scale(390)
        .translate([width * .5, height * 1.45]),
   path = d3.geto.path().projection(projection);
```
 $\}$ ( window.map = window.map ||  $\{ \}$  ));

```
(function( map ) {
```
...

```
// Map colour scale
```

```
var minGap = 3, // smallest wage gap is 3.2
   maxGap = 30, // smallest wage gap is 29
   minGapColor = "#bcbddc", // light bluemaxGapColor = "#990000", // red
   gapColor = d3.scale.linear().domain([minGap, 
maxGap]).range([minGapColor, maxGapColor]); // map range of values to RGB
```

```
\}( window.map = window.map \vert \vert \{ \} \rangle);
```
#### Putting it all together - loading the data

```
map.init = function() { \frac{1}{2} Fill out the init function
    queue() // Wait until both data files are loaded
        .defer(d3.json, "data/world.topojson")
        .defer(d3.csv, "data/gender gap.csv", function(d) {
            // Row walker function maps data to country ISO code
             countryByIso.set(d.iso3, d); return d; 
        })
        .await(go); // Call go() when both files are loaded
};
```
#### Putting it all together - draw the map

```
var go = function(error, world, data) {
       console.log(error);
       console.log(world);
       console.log(data);
```
var countries = topojson.feature(world, world.objects.ne 110m admin 0 countries);

};

...

#### Putting it all together - draw the map

```
svg.selectAll("path") // Select path
     .data(countries.features) // Bind geodata
         .enter().append("path") // Add svg path for each country
              .attr("fill", function(d) { \# Fill colour determined by wage gap data
                   var country = countryByIso.get(d.id); \frac{1}{2} Use map to get country data
                    if (typeof country !== 'undefined' && country.gap) { 
                        return gapColor(country.gap); // Pass gap data to colour scale 
                   }
                    return "#eee"; // If no data then set fill to white
               })
              // Add "country" class to use to bind click functions 
              .attr("class",function(d) { return d.id + " country"})
               .attr("stroke",'#000')
              .attr("d", path); // Send geometry data to path function to plot points
```
#### Putting it all together

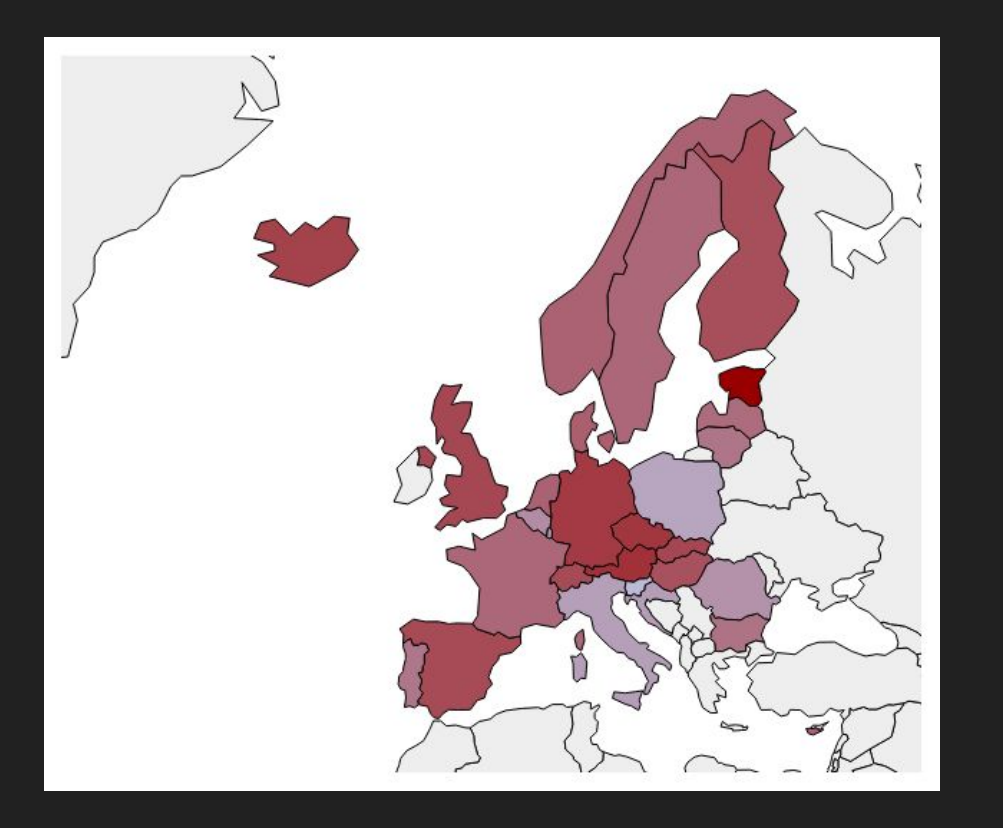

```
// Create a scale to show participation rates as a bar chart
var xMax = 320,
xScale = d3.scale.linear()
     .domain([0, 100])
     range([0, xMax]);
```

```
d3.selectAll("path.country")
    .on("click",function(d) {
         var country = countryByIso.get(d.id); // Get country data from map function
        if (typeof country != 'undefined') { \# Check we have data to use
                  d3.select('#info').html(''); // Empty old data from the info page 
                  var selection = d3.select('#info')
                       .append("svg") // add a chart 
                           .attr("width", xMax)
                           .attr("height", 80)
                                .append('g')
                                    .selectAll("rect") // add svg rect for male & female
                                    .data([country.fpr,country.mpr]) 
                                    .enter(); // store enter selection to add multiple elem
```
selection.insert("rect") // add a coloured bar for each gender  $.$ attr("y", function(d, i) { return i \* 38; })  $.$ attr $("x", 0)$ .attr("height", 20) .style('fill', function(d, i) { if  $(i < 1)$  return "rgb $(223, 101, 176)$ "; return "rgb(33, 113, 181)"; }) .attr("width", xScale); // width determined by data point

selection.insert("text") // text with percentage figures .attr("y", function(d, i) { return i \* 38 + 15; })  $.$ attr $('x", 5)$ .attr("height", 20) .attr("width", xMax) .attr("fill","white") .style("color","white") .text(function(d, i) { // show to two decimal points return parseFloat(d).toFixed(2) + '%'; });

}

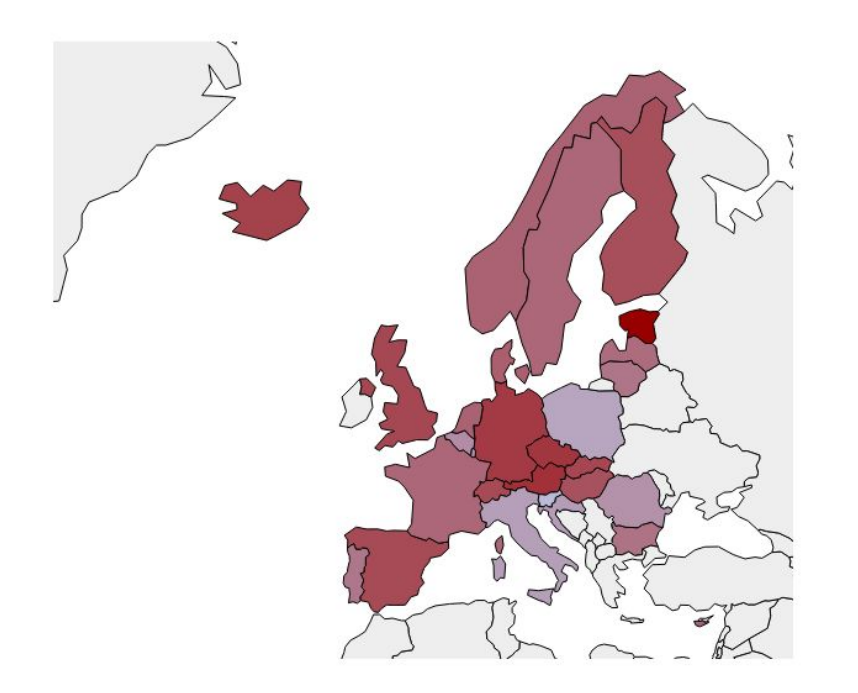

#### Germany

Workplace participation rates

52.66% 65.57% Wage gap 78.40% 100.00%

Thanks for listening :) Find the demo online at<http://melmo.github.io/d3-map-demo/>